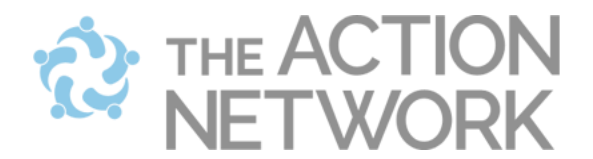

## **Starting an account on the Action Network**

- 1. Go to [www.actionnetwork.org.](http://www.actionnetwork.org/)
- 2. Click on the link to "Sign up for an account."
- 3. Fill out this form.

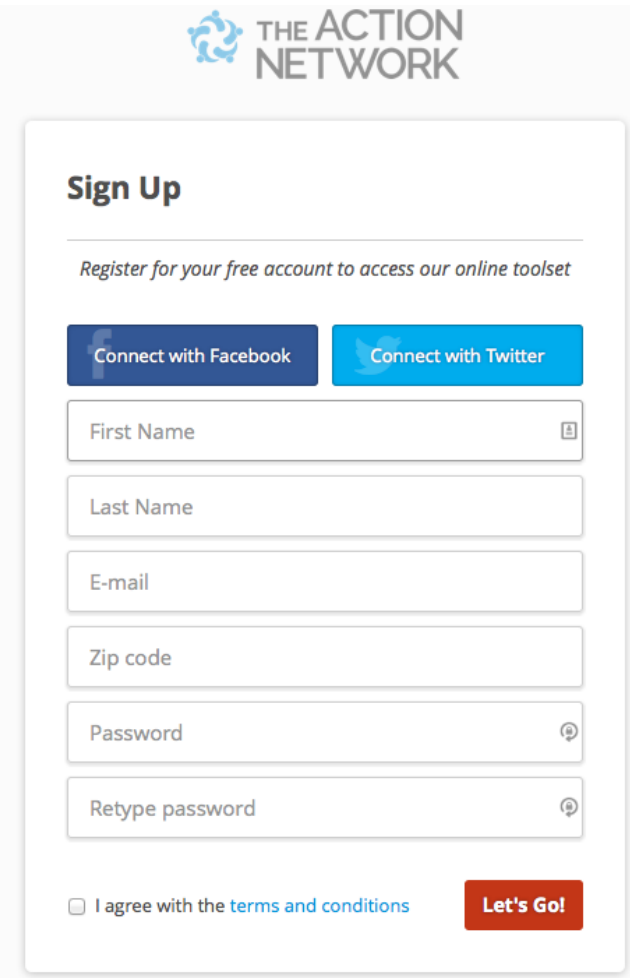

## **TIPS:**

- If you are signing up as an organization, use your organization as your name and an organizational email for the account.
- Once you are signed up, join the "Our Schools" group. Go to this link to join: <https://actionnetwork.org/groups/our-schools>